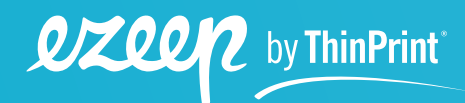

### **E-Book**

# **Azure Virtual Desktop Was Unternehmen wissen müssen**

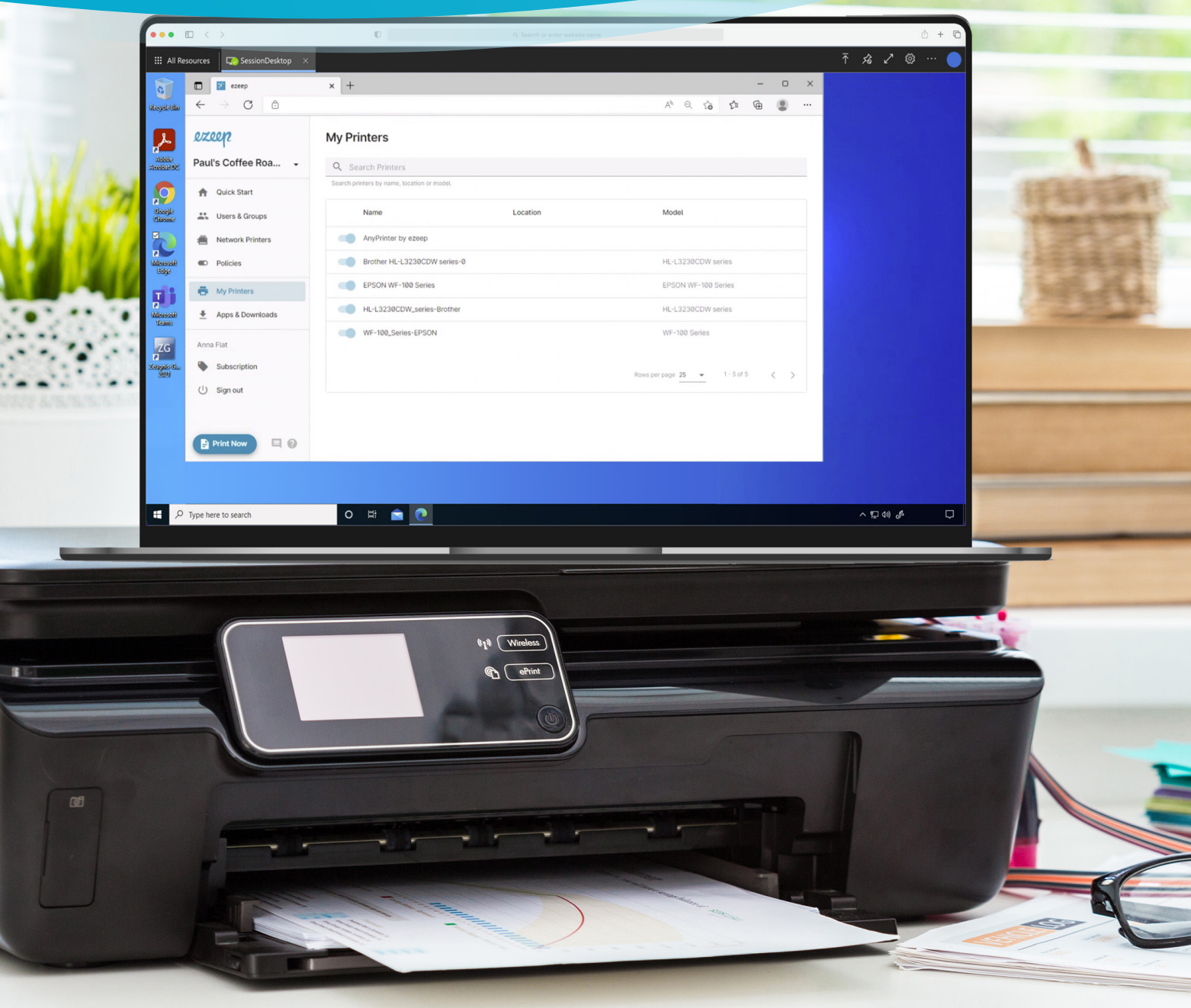

# **Inhalt**

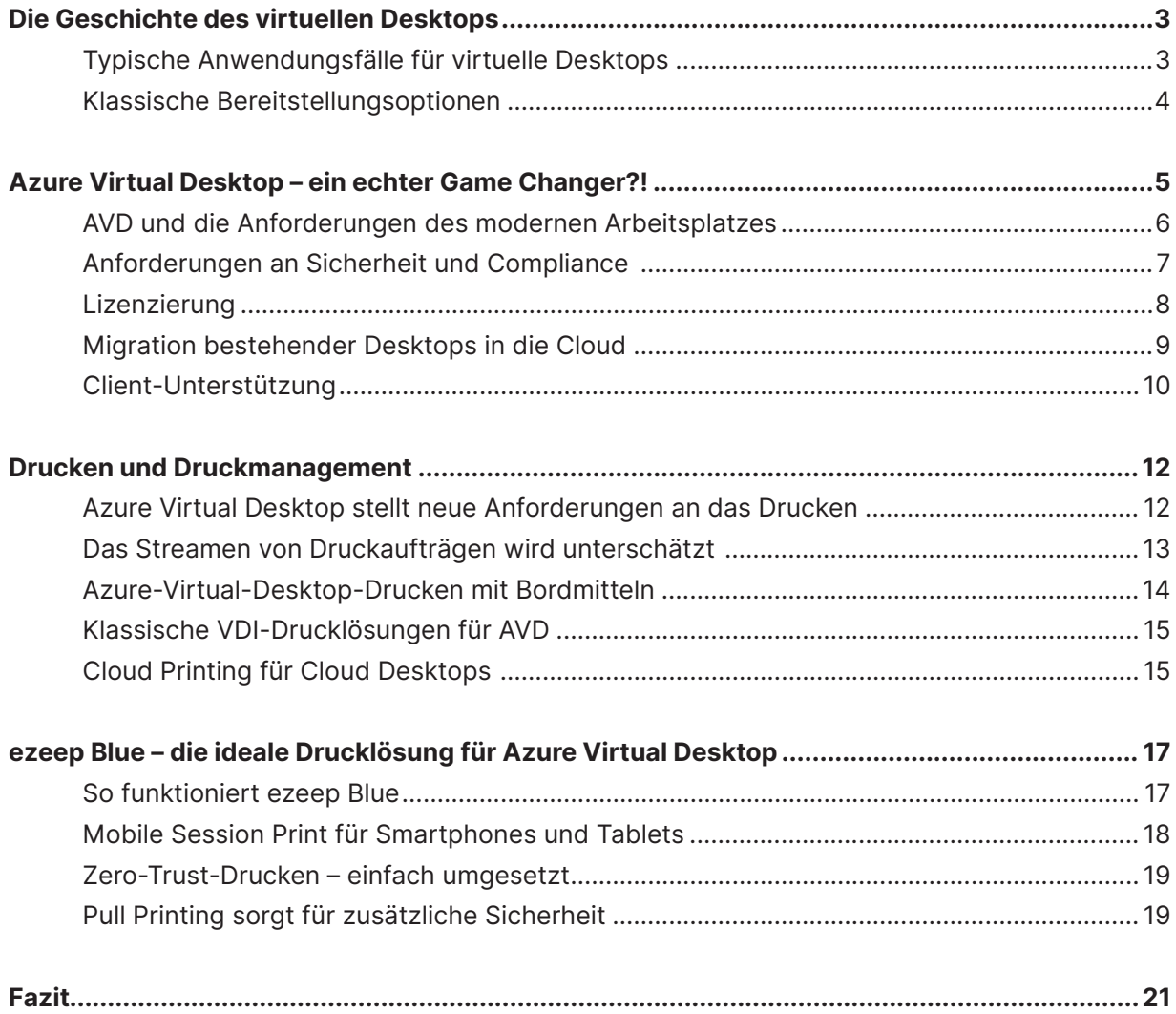

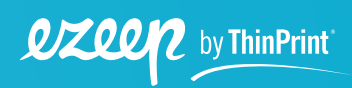

**2**

# <span id="page-2-0"></span>**Die Geschichte des virtuellen Desktops**

Vermutlich von seiner Vergangenheit bei IBM geprägt, gründete Ed Iacobucci 1989 Citrix und startet damals noch für IBM OS/2 die Entwicklung eines Multi-User-Systems, das dann zügig von einer Windows-NT-Version abgelöst wurde – die Idee des virtuellen Desktops war geboren. Und was damals mit einem Fünfjahresvertrag zwischen Citrix und Microsoft begann, findet jetzt in Azure Virtual Desktop seine neueste Ausprägung. Microsoft hat endgültig das Potential erkannt und mit Azure eine perfekte Plattform bereitgestellt. So hat der Azure Virtual Desktop das Potential, eine neue Ära in diesem Bereich einzuläuten.

#### **Typische Anwendungsfälle für virtuelle Desktops**

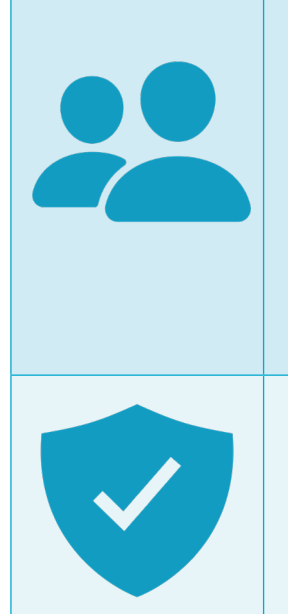

#### **Variierende Nutzerzahlen und Nutzungszeiträume**

Die moderne Arbeitswelt wird zunehmend von Angeboten wie Coworking Spaces, Bildungsinitiativen, unternehmensübergreifenden Projekten oder Flex Desks dominiert. Dabei kann insbesondere im Rahmen befristeter Kooperationen die Verwendung virtueller Desktops lukrativ sein, da Nutzerzahlen und die jeweiligen Nutzungszeiträume stark variieren können. Bereits bei kleinen Nutzerzahlen wie beispielsweise im Fall von Freelancern oder Consultants kann der Einsatz virtueller Desktops somit Kostenersparnisse mit sich bringen.

#### **Hohe Sicherheitsanforderungen**

Sensible Daten werden vor unbeabsichtigtem Datenabfluss geschützt, da virtuelle Desktops ausschließlich Bildschirm- und Tastaturdaten zwischen der Server-Farm und dem Endgerät – stationärem Desktop, Tablet oder Smartphone – übermitteln. Außerdem können dadurch Compliance-Anforderungen unmittelbar umgesetzt werden.

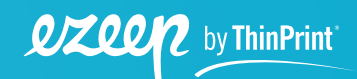

<span id="page-3-0"></span>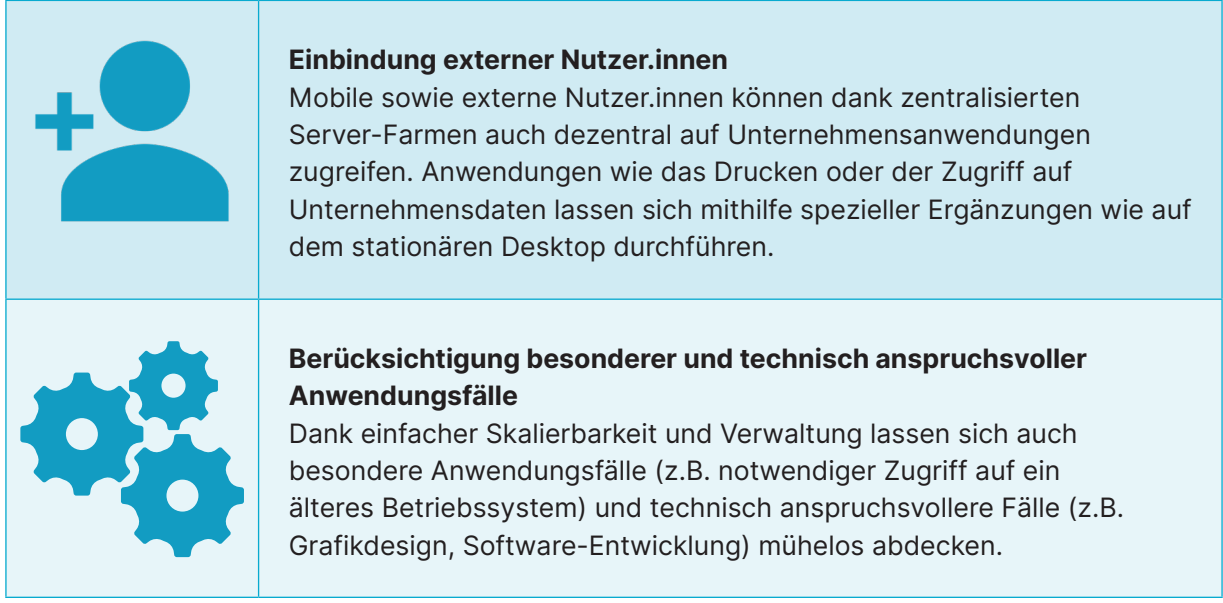

Dass der Einsatz eines virtuellen Desktops jedoch trotzdem nicht in jedem Anwendungsfall die optimale und einfachste Lösung widerspiegelt, ist unbestritten. Ohne stabile Internet-Verbindung zwischen Server-Farm und Endgerät ist der Einsatz virtueller Desktops kaum sinnvoll.

### **Klassische Bereitstellungsoptionen**

Obwohl die unterschiedlichen Varianten eines virtuellen Desktops begrifflich oft vermischt werden, bestehen aus IT- als auch aus Nutzer.innen-Sicht gravierende Unterschiede.

#### **RDS/Single Session**

Unter einer Remote-Desktop-Session versteht man den einfachen Zugriff auf einen entfernten PC über das Remote-Desktop-Protokoll. Für die Nutzer.innen ändert sich, im Vergleich zum normalen Desktop, so gut wie nichts.

Dabei handelt es sich um eine sogenannte *"Single Session"*, da jede.r Nutzer.in auf eine eigene Instanz des Betriebssystems zugreift.

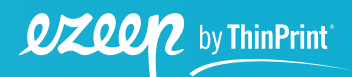

**4**

#### <span id="page-4-0"></span>**Multi-Session**

Eine bessere Auslastung kann mit einer anderen Variante erreicht werden, und zwar mit der "Multi-User" bzw. "Multi-Session"-Umgebung. Hierbei teilen sich mehrere Nutzer.innen eine Windows-Instanz. Grundlage ist außerdem nicht mehr ein normales Desktop-Betriebssystem, sondern ein Windows-Server-Betriebssystem, dessen Oberfläche wiederum dem eines Desktop-Betriebssystems ähnelt. Aus Nutzer.innen-Sicht unterscheiden sich diese beiden Konzepte optisch kaum.

Grundsätzlich ist dieser Ansatz in vielen Szenarien bewährt, doch führt die Verwendung eines Server-Betriebssystems als Desktop immer wieder zu Inkompatibilitäten und anderen Schwierigkeiten. Deshalb entdeckten Kunden von VMware den Ansatz, mehrere virtuelle Windows-Desktop-Systeme auf einem Server zu installieren, um damit das Beste aus beiden Ansätzen zu vereinigen. Auch wenn dies zu einem recht hohen Ressourcenbedarf innerhalb des Rechenzentrums führt.

Deutlich besser wäre es eigentlich, wenn das Desktop-Betriebssystem Windows einfach Multi-Session-fähig wäre. Genau das stellt jetzt Microsoft mit dem Azure Virtual Desktop exklusiv auf Basis von Azure zur Verfügung.

# **Azure Virtual Desktop – ein echter Game Changer?!**

Azure Virtual Desktop (AVD) ermöglicht die einfache Bereitstellung und Skalierung von virtuellen Desktops und Anwendungen in Azure. Mit Azure Virtual Desktop stellt Microsoft eine Multi-User/ Multi-Session Windows 10/11 Version exklusiv auf Azure zur Verfügung. Gemeinsam mit seinen Partnern hat Microsoft damit den cloudbasierten Desktop einen wesentlichen Schritt weitergebracht. Durch hochgradige Automatisierung entscheidender Infrastrukturkomponenten wurde die Komplexität bei der Bereitstellung des virtuellen Desktops reduziert.

Die cloudbasierte Lösung Microsofts ermöglicht ein müheloses Anbinden multinationaler Desktop-Umgebungen. Dedizierte Rechenzentren gewährleisten die Einhaltung regionaler Anforderungen, beispielsweise an Sicherheit, Datenschutz und Compliance.

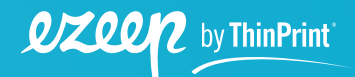

**5**

<span id="page-5-0"></span>Innerhalb von Minuten können dank Azure Virtual Desktop neue Kapazitäten bereitgestellt und genutzt werden, wodurch die Lösung auch kurzfristigen Leistungsanforderungen standhält. Außerdem kann auf die individuellen Anforderungen der Nutzer.innen, welche durch die vorherrschende IT-Infrastruktur entstehen, eingegangen werden, ohne dass kostspielige Investitionen und Verwaltungsvorgänge getätigt werden müssen.

Microsoft Azure bietet zwei Abrechnungsalternativen an: "Pay-as-you-Go" und "Reversed Instance". Im "Pay-as-you-Go"-Modell wird nur tatsächlich genutzte Rechenleistung abgerechnet. Das bedeutet, wenn ein Arbeitsplatz beispielsweise außerhalb der regulären Arbeitszeit nicht genutzt wird, benötigt dieser keine Rechenleistung. Wird keine Rechenleistung beansprucht, erfolgt auch keine Abrechnung und Fixkosten können vermieden werden. Wenn allerdings ein Arbeitsplatz nun doch 24x7 benutzt wird, können über das "Reversed Instance"-Modell bis zu 72% der Kosten eingespart werden.

#### **AVD und die Anforderungen des modernen Arbeitsplatzes**

Um den Anforderungen des modernen Arbeitsplatzes bestmöglich gerecht zu werden, bietet Azure Virtual Desktop einige Features, die vorherige virtuelle Desktops nicht enthielten. Azure Virtual Desktop ermöglicht das beste Nutzererlebnis und gleichzeitige Effizienz der Rechenleistung, da nun auch Multi-Session-Konfigurationen auf Basis des Windows 10 oder 11 Desktop-Betriebssystems möglich sind. So können die Vorteile aus Single- als auch aus Multi-Session für die Anforderungen des Arbeitsplatzes der Zukunft bestmöglich kombiniert werden.

Obwohl die Relevanz von Office 365 exponentiell ansteigt, war der Einsatz von Office 365 in Verbindung mit einem virtuellen Desktop bisher mit erheblichem Administrationsaufwand verbunden. Microsoft optimierte infolgedessen die Kombination der beiden Lösungen.

Azure Virtual Desktop ermöglicht beispielsweise mit Hilfe von Nutzerprofilen (sog. Profile Container) die direkte Verwendung von Office 365, ohne den umständlichen Einsatz zusätzlicher Drittanbieterlösungen. Außerdem wird Azure Virtual Desktop dem Spannungsverhältnis von Standardisierung und Individualisierung gerecht. Installationen von Anwendungen, die vorher nachträglich vorgenommen werden mussten, können nun über das "App Masking" benutzerindividuell konfiguriert und auf Basis weniger Standardkonfigurationen umgesetzt werden.

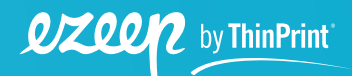

<span id="page-6-0"></span>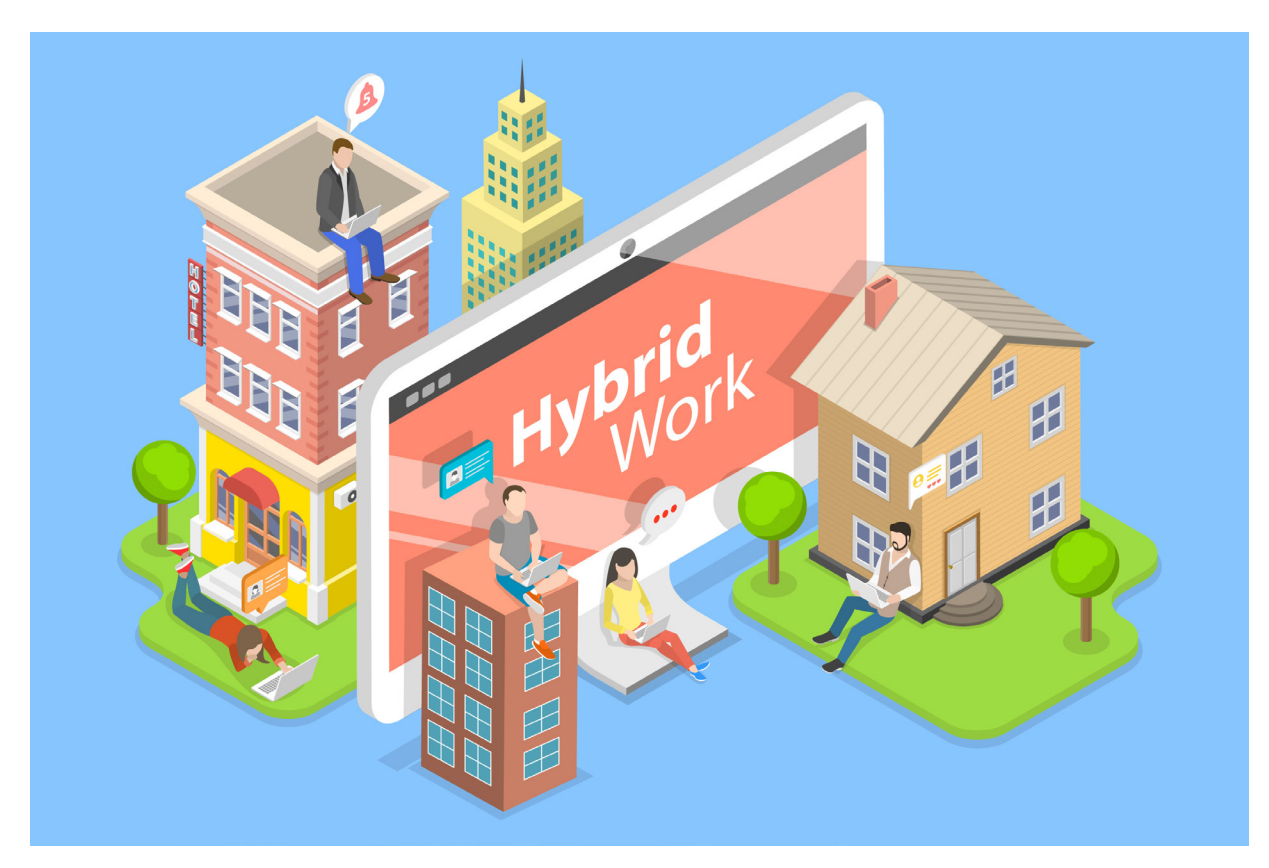

*Azure Virtual Desktop bietet zahlreiche Features für den modernen, hybriden Arbeitsplatz*

### **Anforderungen an Sicherheit und Compliance**

Unternehmen, die Azure Virtual Desktop im Einsatz haben, profitieren von den neuesten Schutzstandards: Denn Microsoft Azure setzt auf Sicherheit und folgt dem Standard-Sicherheitsmodell "Detect – Access – Diagnose – Stabilize – Close" (Erkennen – Bewerten – Diagnostizieren – Stabilisieren – Schließen). Dank wirksamer Cyber-Sicherheitskontrollen und regelmäßiger Sicherheitsupdates hat Azure fast 100 Sicherheits- und Compliance-Zertifizierungen erhalten. Zudem bietet Azure einfache, benutzerfreundliche Dienste für erhöhten Schutz wie die Multi-Faktor-Authentifizierung und Passwort-Anforderungen für Anwendungen.

Zum 14. Januar 2020 wurde der erweiterte Support – technischer Support sowie Software- und Sicherheitsupdates – für Windows 7 eingestellt. Für Unternehmen, die bis zu diesem Zeitpunkt die Migration nicht durchführen konnten, stellte dies eine große Herausforderung dar, weil sie damit den Minimalanforderungen der IT-Sicherheit nicht mehr gerecht werden konnten.

Hier hilft Azure Virtual Desktop weiter, denn nur in Kombination mit AVD sind erweiterte Sicherheitsupdates bis zum Jahr 2023 kostenlos für Windows 7 verfügbar. Microsoft Azure bietet somit

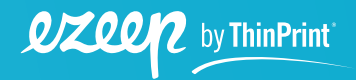

**7**

<span id="page-7-0"></span>die beste Umsetzung der Sicherheitsanforderungen. Für Unternehmen ergeben sich demnach eine Reihe von Szenarien, die einen Wechsel zu Azure Virtual Desktop interessant machen.

#### **Lizenzierung**

Die Lizenzierung ist erfreulicherweise genauso einfach wie der Zugriff auf einen Remote Desktop in der Cloud. Microsoft hat auf fast alles verzichtet, was die Lizenzierung in der Vergangenheit kompliziert gemacht hat. Unternehmen, die über folgende Lizenzen verfügen, können Azure Virtual Desktop lizenzfrei einsetzen, es werden nur die anfallenden Azure-Ressourcen berechnet:

- › Microsoft 365 E3/E5
- › Microsoft 365 A3/A5/Student Use Benefits
- › Microsoft 365 F3
- › Microsoft 365 Business Premium
- › Windows 10/11 Enterprise E3/E5
- › Windows 10/11 Education A3/A5
- › Windows 10/11 VDA pro Benutzer

Da viele Unternehmen bereits über entsprechende Lizenzen für die Nutzung von Microsoft-Produkten verfügen, fallen für sie keine zusätzlichen Lizenzgebühren für diese Produkte an. Dabei kann der.die Anwender.in unterschiedliche Geräte nutzen, ohne dass wie bislang eine RDS-CAL (Remote Desktop Services Client Access License) fällig wird.

Der gelegentliche Zugriff auf einen virtuellen Desktop von einem Smartphone oder Tablet aus ist lizenztechnisch eindeutig geregelt. Durch den Wegfall nahezu jeder Lizenzbarriere könnte es dem Azure Virtual Desktop tatsächlich gelingen, der Idee eines jederzeit verfügbaren virtuellen Desktops zum Durchbruch zu verhelfen.

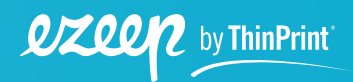

#### <span id="page-8-0"></span>**Migration bestehender Desktops in die Cloud**

Wie bei jeder Migration sollte zu Beginn eine Bestandsaufnahme durchgeführt werden. Auf dieser Grundlage lässt sich viel leichter entscheiden, ob nicht im vollständigen Neuaufsetzen der Umgebung eine Chance liegt. Insbesondere sollten die Benutzerprofile überprüft werden. In vielen Fällen wird ein Neuaufsetzen der Desktops in Verbindung mit den bestehenden, eventuell leicht modifizierten Benutzerprofilen die richtige Entscheidung sein. Dabei gilt es, die Unterschiede zwischen einem virtuellen und einem physischen Desktop zu beachten.

Nach Einteilung der Benutzer.innen geht es darum zu bestimmen, welche Maschinentypen – also wieviel RAM und welche CPU – den verschiedenen User-Gruppen zugewiesen werden sollen. Denn beim Multi-Session-Betrieb teilen sich die Anwender.innen die Maschinen. Abhängig von der tatsächlichen Arbeitszeit ist zu entscheiden, ob es besser ist, weniger Maschinen mit vielen Anwender.innen oder viele Maschinen mit wenigen Anwender.innen einzusetzen, also zwischen den Lastenausgleichsmethoden "Breiter Ansatz" und "Tiefer Ansatz" zu wählen. Nicht genutzte Maschinen lassen sich abschalten, was sich positiv auf die Kosten auswirkt.

Nicht nur die reine Desktop-Umgebung sollte in die Bestandsaufnahme einbezogen werden, sondern auch alle Systeme, auf die zugegriffen werden soll. Je mehr dieser Systeme bereits in der Cloud verfügbar oder mit entsprechenden Cloud-Schnittstellen versehen sind, desto einfacher gelingt die Migration.

Das Dateisystem spielt dabei eine wichtige Rolle: Soll der bestehende Dateiserver weiter genutzt werden? Und wie kann er integriert werden? Nutzt man VPN, WebDAV oder setzt man für Azure Virtual Desktop auf das von Microsoft empfohlene One Drive for Business?

Microsoft selbst bietet eine Reihe von Tools an, die Unternehmen bei der Migration unterstützen. Eine weitere wichtige Frage bei der Verwendung von Azure Virtual Desktop ist, ob tatsächlich der vollständige Desktop genutzt werden soll oder ob es nicht sinnvoller wäre, auf ihm bestimmte ressourcenintensive Anwendungen im Rahmen des Application Publishing laufen zu lassen. Ein Vorteil dieser gehosteten Anwendungen besteht darin, dass sie weiter ausgeführt werden können, wenn der.die Anwender.in bereits den Laptop zugeklappt hat. Zudem erscheinen Remote-Anwendungen im Startmenü der Benutzer.innen wie normale Anwendungen, so dass Mitarbeiter.innen ihre Arbeitsprozesse überhaupt nicht anpassen müssen.

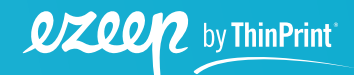

<span id="page-9-0"></span>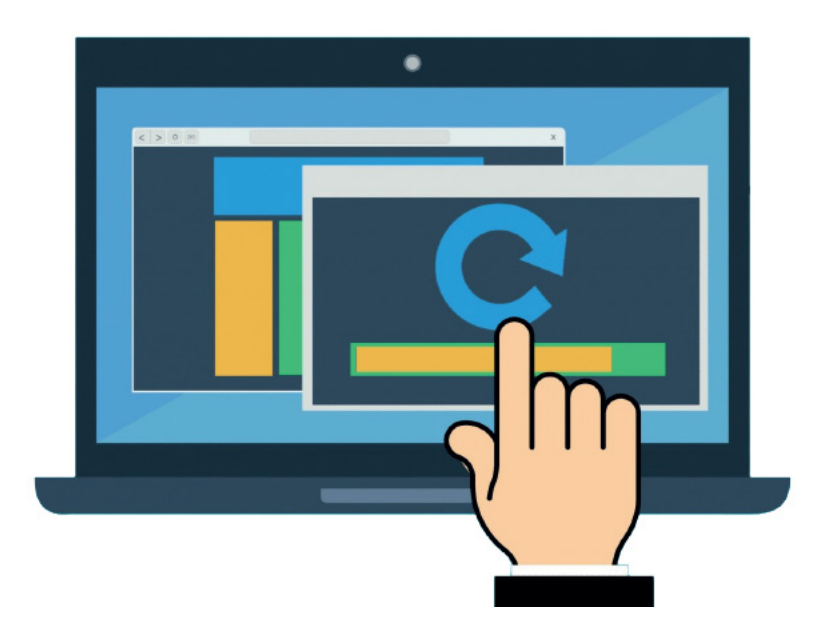

*Wie gut eine Migration geplant wird, hat einen entscheidenden Einfluss auf das Ergebnis*

Ist mit der Migration gleichzeitig ein Umstieg von Windows 7 auf Windows 10 oder 11 geplant, so kann das Publizieren von Anwendungen diesen Schritt deutlich beschleunigen. Denn alle Anwendungen, die noch zwingend Windows 7 benötigen, werden dann auf einen Windows 7 AVD migriert und stehen den Benutzer.innen weiterhin zur Verfügung. Die Anwender.innen-Desktops können dann lokal oder auf Basis von Azure Virtual Desktop auf Windows 10 oder 11 eingerichtet werden.

### **Client-Unterstützung**

Anfangs unterstützte Azure Virtual Desktop nur Windows-Desktop-Systeme und HTML5-fähige Browser. Wer aber gedacht hatte, dass eines der beliebtesten Endgeräte für Remote-Desktop-Sitzungen, das iPad, aus dem Spiel sei, hat die Rechnung ohne Apple gemacht: Apple hat quasi zeitgleich mit Azure Virtual Desktop iOS 13 veröffentlicht. Seit iOS 13 verfügt das iPad über ein eigenes Betriebssystem – das iPad OS.

Neben vielen weiteren Neuerungen erhielt das iPad mit dieser Version nicht nur einen vollständigen Desktop-Browser, sondern lässt sich seitdem auch mit Maus nutzen – eine Kombination, die sich im Test durchaus als praktisch erwiesen hat. Die Azure Virtual Desktop App für iPadOS ist im Apple Store erhältlich, der Android-Client im Playstore.

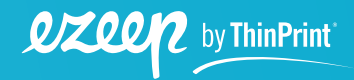

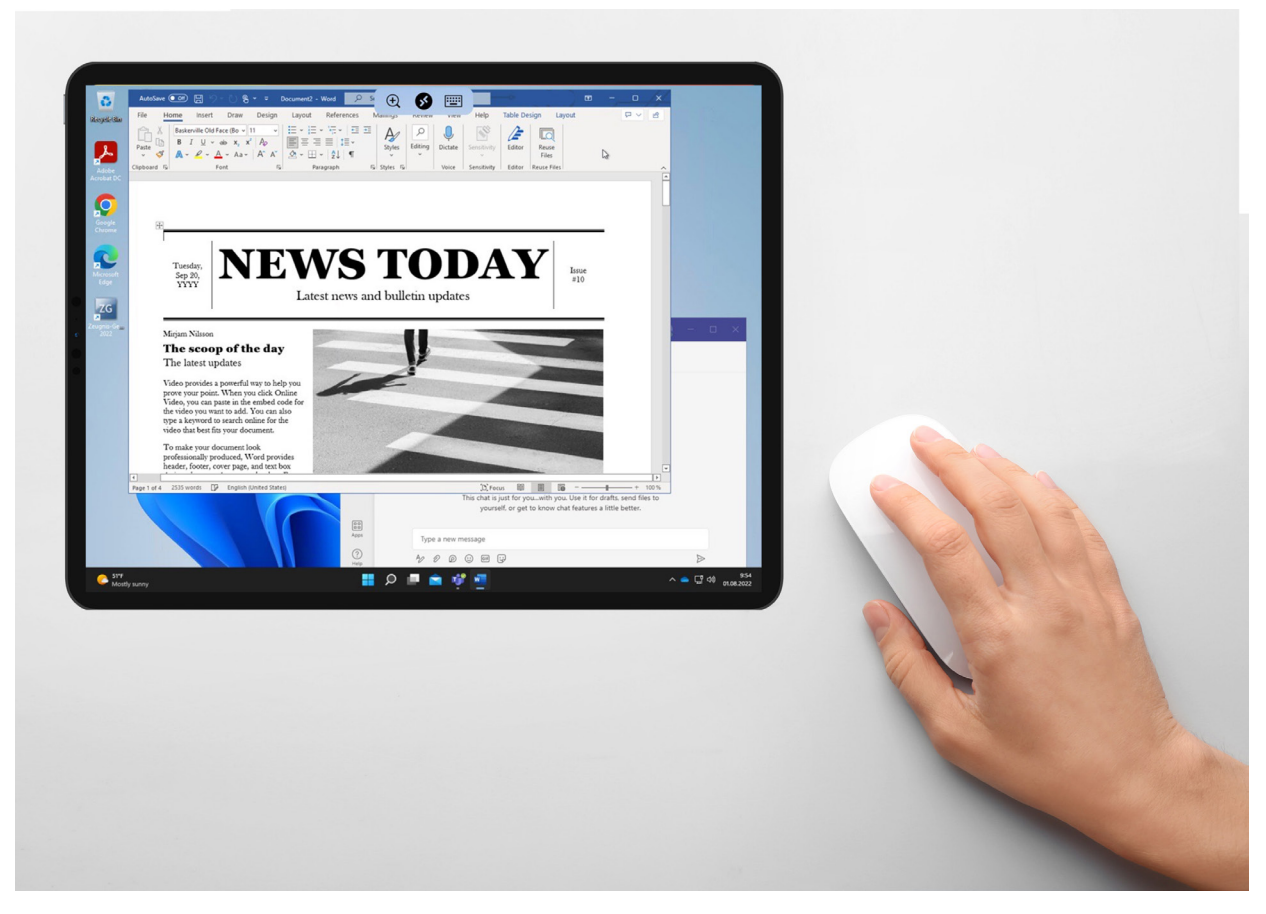

*Seit der Veröffentlichung von iPad OS lässt sich eine Azure-Virtual-Desktop-Session auch komfortabel auf dem iPad nutzen*

Wie Anwender.innen komfortabel von mobilen Geräten aus der AVD-Session drucken, erläutern wir im Kapitel "Mobile Session Print für Smartphones und Tablets".

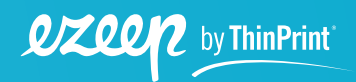

# <span id="page-11-0"></span>**Drucken und Druckmanagement**

#### **Azure Virtual Desktop stellt neue Anforderungen an das Drucken**

Wenn man vollständige Desktops in die Cloud verschiebt, stellt sich sofort die Frage, wie man mit Infrastrukturdiensten wie dem Drucken und dem Dateiserver umgehen soll. Drucken war schon immer ein sehr spezielles Thema im Bereich der Desktop- und Anwendungsvirtualisierung. Warum?

Drucken ist grundsätzlich als lokaler Dienst konzipiert. Beim lokalen Drucken befindet sich der Drucker nicht weit von dem Desktop-Rechner entfernt, auf dem die Anwendung läuft. Daher ist die Auswahl des Druckers und passenden Treibers unproblematisch, und auch die verfügbare Bandbreite kaum von Belang. Auch, dass selbst kleinste Dateien während des Druckvorgangs zu wahren Datengiganten heranwachsen können (Dies kann jeder beobachten, der während des Druckvorgangs das Spooler-Fenster öffnet.), stört beim Drucken ohne Desktop- oder Anwendungsvirtualisierung nicht gravierend.

Werden jedoch Anwendung oder Desktop virtualisiert, sieht die Welt des Druckens ganz anders aus, da Anwendungen nun zentral im Rechenzentrum laufen. Auf dem Server müssen für alle Drucker geeignete Treiber zur Verfügung stehen und unpassende Treiber oder Konflikte zwischen ihnen können zu Spooler-Abstürzen und vielen anderen Problemen führen.

Beim Drucken im Rahmen der Anwendungs- oder Desktop-Virtualisierung müssen selbst elementare Sicherheitsaspekte neu bedacht werden. So sollte ein Unternehmensnetzwerk nur ausgehende Verbindungen zulassen. Meist ist dies recht einfach umzusetzen, verbinden sich doch Anwender.innen in der Regel mit Internetdiensten und nicht umgekehrt. Möchte man allerdings aus einem anderen Netz drucken, ist eine eingehende Verbindung notwendig. Dieses wäre ohne ein VPN ein massives Sicherheitsproblem, da Drucker wegen ihrer recht umfangreichen Systemressourcen und häufig veralteter Betriebssysteme beliebte Angriffsziele darstellen. So werden beispielsweise Drucker häufig über das Software-Wartungsende hinaus eingesetzt und sind dann angreifbar.

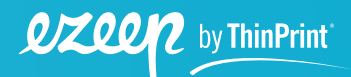

<span id="page-12-0"></span>Da die Drucker nicht mehr per Sichtkontakt zugewiesen werden können, müssen sie intelligent zentral verwaltet werden. Die Verwaltung lässt sich drastisch vereinfachen, wenn Administrator.innen beim Einrichten der Desktop-Images nicht wissen müssen, welches Druckermodell später verwendet wird. Sind nur Netzwerkdrucker im Einsatz, die sich im selben Netzwerk befinden, bleibt dies eine relativ simple Anforderung. Wesentlich komplexer wird es, wenn Heimarbeitsplätze und Drucker in Filialen angebunden werden sollen. Denn hier kann es leicht passieren, dass Drucker ausgetauscht werden, ohne dass die zentrale Administration davon erfährt. In diesem Fall sollte natürlich auch die verfügbare Bandbreite unbedingt berücksichtigt werden.

Zudem funktioniert der Verbindungsaufbau beim Drucken genau entgegengesetzt zum Verbindungsaufbau bei anderen Diensten. Während beim Zugriff auf einen virtualisierten Desktop die Verbindung vom Remote-Arbeitsplatz zum Rechenzentrum etabliert wird, erfolgt der Verbindungsaufbau beim Drucken von Serverseite aus. Aus diesem Grund wird häufig ein VPN eingesetzt. Mit Azure Virtual Desktop wird jeder Drucker zu einem entfernten Drucker, das unkomplizierte Szenario des lokal angeschlossenen Netzwerkdruckers existiert nicht mehr.

#### **Das Streamen von Druckaufträgen wird unterschätzt**

Beim Vergleich etwaiger Drucklösungen für AVD-Umgebungen werden Bandbreitenverbrauch und die Komprimierung in der Regel miteinbezogen, ob eine Lösung auch streamen kann, jedoch oft übersehen. Werden Druckaufträge gestreamt, kann der Drucker bereits mit dem Drucken beginnen, bevor die gesamte Datei übertragen wurde. Da der Druckvorgang selbst zeitaufwendig ist, kann so viel Zeit gespart werden.

Vor allem erhält der.die Anwender.in schnell eine Rückmeldung zu seinem.ihrem Druckauftrag: Bei einem Tintenstrahldrucker startet der Drucker sofort, bei einem Laserdrucker, sobald die Daten der ersten Seite vorliegen. Das ist durchaus wichtig, da Anwender.innen dazu neigen, einen Druckauftrag ein zweites Mal auszulösen, wenn sie glauben, dass er nicht korrekt ausgeführt wurde. Bei geringer Bandbreite ist dies fatal. Daher sollten Druckmanagement-Lösungen unbedingt auch Streaming unterstützen.

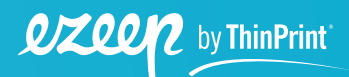

#### <span id="page-13-0"></span>**Azure-Virtual-Desktop-Drucken mit Bordmitteln**

Vor diesem Hintergrund wird die Problematik des Druckens mit Azure Virtual Desktop leichter verständlich, insbesondere beim Web-Zugriff ohne Client. Es kann zwar gedruckt werden, jedoch wird auf der Azure-Webseite ein PDF erzeugt und auf das Endgerät heruntergeladen. Dieses PDF wird auf dem Endgerät geöffnet und dann, je nach Endgerät, manuell oder automatisch gedruckt.

Für sporadisches Drucken ist dies sicherlich eine ausreichende Lösung, nicht aber für Büroarbeitsplätze mit höherem Druckaufkommen. Der Zeitaufwand für einen solchen Druckauftrag kann erheblich sein. Die einzelnen Schritte verdeutlichen diese Belastung:

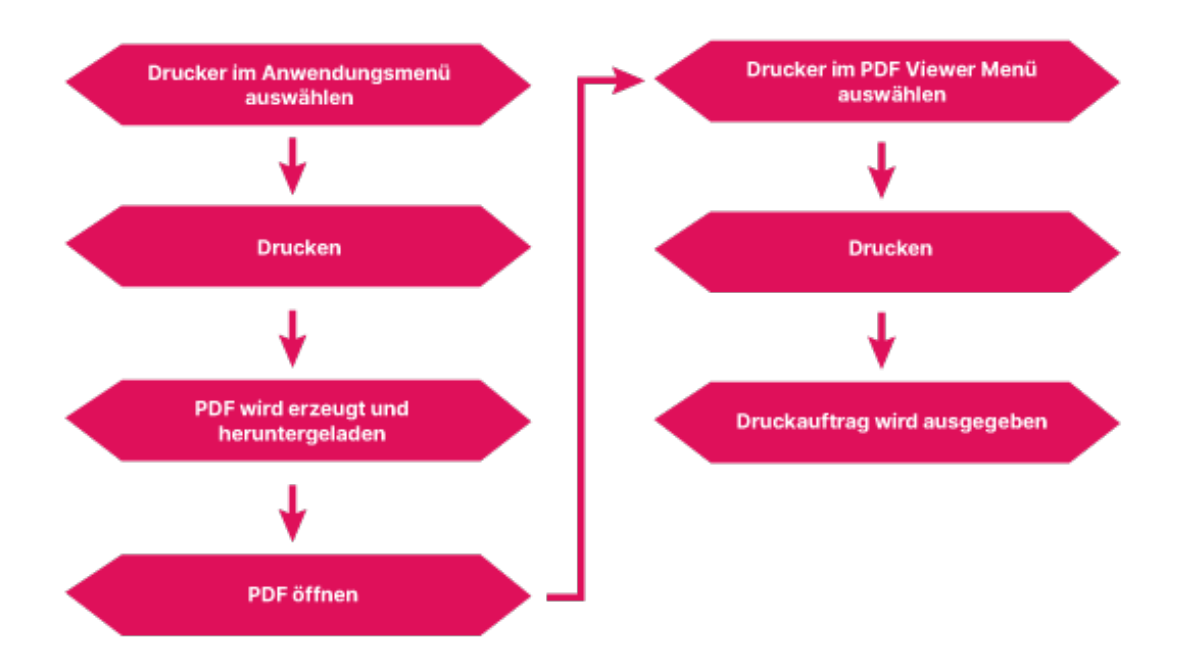

#### **Lokales Drucken in einer AVD Browser Session**

Beim Einsatz von Netzwerkdruckern kann dies auch zu unnötiger Netzwerkbelastung führen, da der Druckauftrag immer über das Endgerät und nicht direkt an den Drucker geleitet wird. Befindet sich dieses Gerät im Unternehmens-WLAN, so ist die Druckauftragslast besonders hoch, da der Druckauftrag zweimal im WLAN übertragen wird.

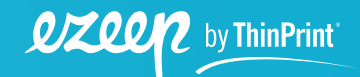

<span id="page-14-0"></span>Darüber hinaus bietet Azure Virtual Desktop keine Möglichkeit, Drucker zentral zu verwalten und zuzustellen.

#### **Klassische VDI-Drucklösungen für AVD**

Grundsätzlich kann Azure-Virtual-Desktop-Drucken mit klassischen VDI-Drucklösungen optimiert werden. Je nach Lösung werden universelle oder virtuelle Druckertreiber auf dem Windows-Image installiert und auf unterschiedliche Weise mit einem lokalen Druckserver verbunden. Mit ThinPrints On-Premises-Drucklösung ist es zudem möglich, einen Druckserver in der Cloud für das Rendern von Druckaufträgen einzurichten, so dass die Installation von Druckertreibern vor Ort entfällt. Wer auf Hochverfügbarkeit setzt, kann ihn zudem redundant in der Cloud konfigurieren.

Aber sind das wirklich Dinge, mit denen sich ein.e Cloud-Desktop-IT-Administrator.in täglich beschäftigen möchte? Ist da nicht Cloud Printing die bessere Alternative?

### **Cloud Printing für Cloud Desktops**

Deutlich sinnvoller ist es natürlich, die Migration von Desktops in die Cloud mit der Einführung einer Cloud-Printing-Lösung wie ezeep Blue zu begleiten. Dadurch werden gleich eine ganze Reihe von Herausforderungen adressiert.

So werden auf den virtuellen Desktops keine Druckertreiber mehr installiert, sondern lediglich ein virtueller Druckertreiber. Dies vereinfacht die Erstellung der Desktop Images und verkleinert die User Profile, was zu einem schnelleren Startverhalten führen kann.

Für die Anwender.innen selbst ist diese Änderung nicht spürbar, weil der virtuelle Druckertreiber alle angeschlossenen Drucker simuliert und entsprechend in den Anwendungen zur Verfügung stellt.

Homeoffice-Drucker, die z. B. auf einem Laptop installiert und der zentralen Administration nicht bekannt sind, können dennoch sofort genutzt werden. Dabei werden als Endgeräte, die auf die virtuellen Desktops zugreifen, sowohl Windows PCs als auch Macs unterstützt. Selbst Tablets und Smartphones können durch das weiter unten erläuterte Mobile Session Print für Cloud Printing verwendet werden.

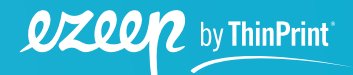

Anwender.innen, die über den Browser auf den virtuellen Desktop zugreifen, können direkt drucken und müssen zuvor kein PDF herunterladen.

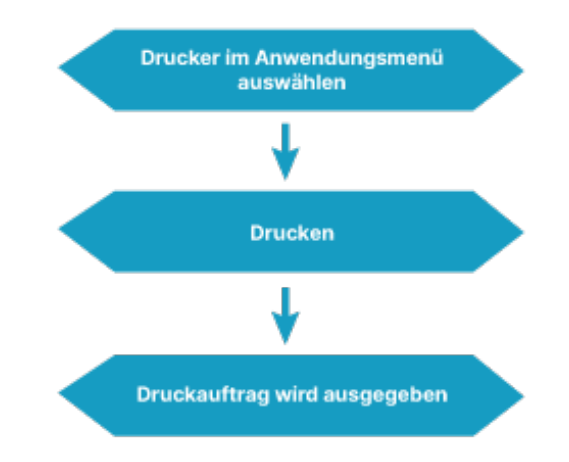

#### Lokales Drucken in einer AVD Browser Session mit ezeep

Beim Cloud Printing mit ezeep Blue wird zudem die Bandbreitenbelastung minimiert, was für Anwender.innen durch eine schnellere Druckausgabe spürbar ist. Dabei unterstützt ezeep auch das sogenannte Streaming, d. h. selbst wenn die vollständige Übertragung des Druckauftrages Zeit in Anspruch nimmt, startet der Drucker bereits beim Eintreffen der ersten Datenpakete. So werden versehentlich doppelt ausgeführte Druckaufträge verhindert.

#### **ezeep Hub ersetzt den Druckserver**

Sind die Desktops in der Cloud, so ist es wenig sinnvoll, dass die Druckserver weiterhin lokal betrieben und gewartet werden müssen. Hier bietet der ezeep Hub eine ideale Lösung. Der ezeep Hub ersetzt als nahezu wartungsfreies IoT-Gerät vorhandene Druckserver. Dies ist möglich, weil ezeep den sonst auf Druckservern stattfindenden Rendering-Prozess in der Cloud durchführen kann. So hostet ezeep aktuell die Treiber für mehr als 6000 verschiedene Druckermodelle, die ständig erweitert werden. Das Cloud Rendering kommt auch bei Thin Clients zum Einsatz.

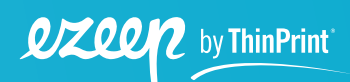

# <span id="page-16-0"></span>**ezeep Blue – die ideale Drucklösung für Azure Virtual Desktop**

### **So funktioniert ezeep Blue**

Der ezeep-Dienst für Azure Virtual Desktop kann direkt im Azure Marketplace abonniert werden und ist als SaaS-Lösung in wenigen Minuten einsatzbereit. Nach der Bereitstellung der ezeep Print App auf den Azure-Virtual-Desktop-Instanzen und der Konfiguration einer oder mehrerer ezeep- Konnektoren oder des ezeep Hubs können Benutzer.innen sofort im gesamten Unternehmen drucken.

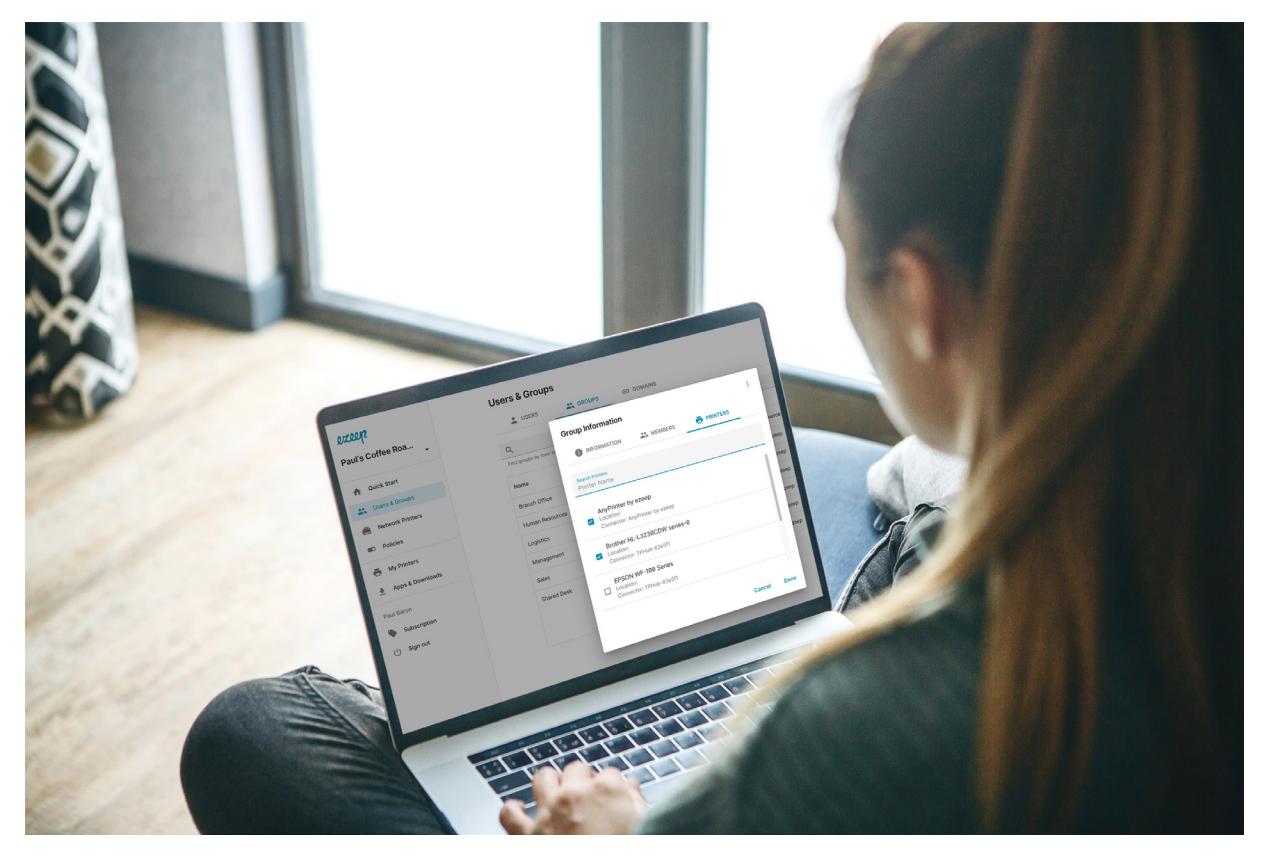

*Einfaches AVD-Drucken mit ezeep Blue*

Die nahtlose Integration in das Azure Active Directory gewährleistet die sichere und komfortable Nutzer-Authentifizierung. Dank benutzerdefinierter Regeln sehen die Benutzer.innen immer die richtigen Drucker in ihrer Azure-Virtual-Desktop-Sitzung.

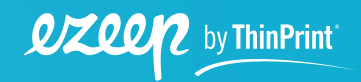

<span id="page-17-0"></span>Die Druckaufträge werden komprimiert und verschlüsselt durch die ezeep-Cloud zum ezeep Connector gestreamt. Indem Druckaufträge aus der Cloud mit der physischen Druckinfrastruktur verbunden werden, ermöglicht ezeep das einfache Drucken auf jeden beliebigen Drucker.

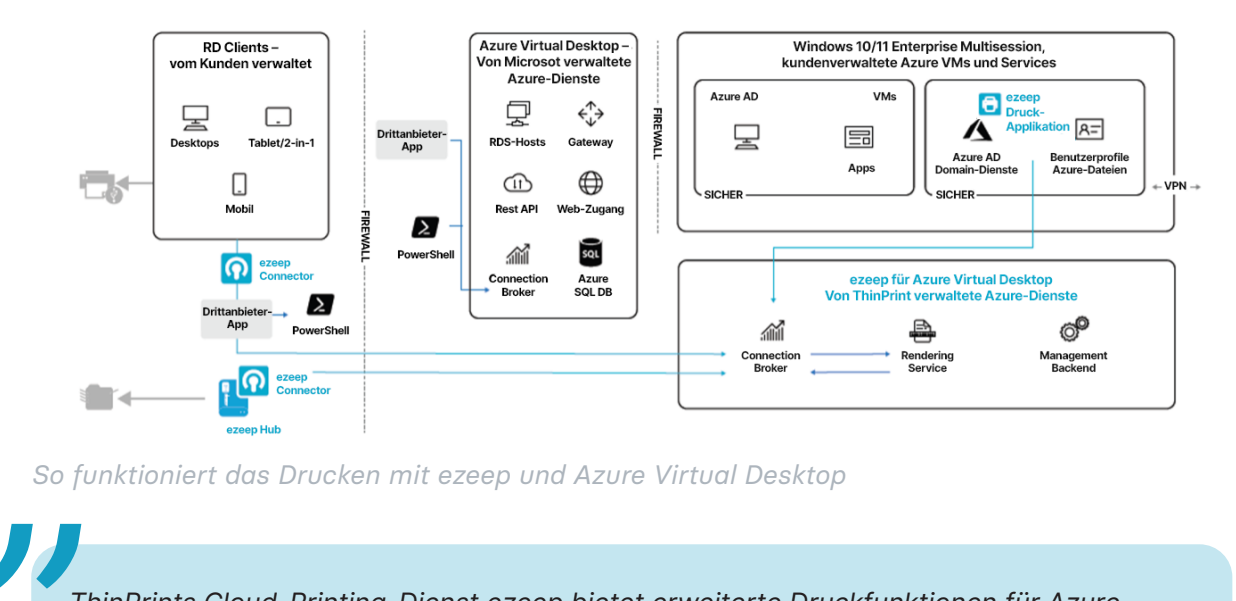

#### **Integration von ezeep und Azure Virtual Desktop**

*So funktioniert das Drucken mit ezeep und Azure Virtual Desktop*

*ThinPrints Cloud-Printing-Dienst ezeep bietet erweiterte Druckfunktionen für Azure Virtual Desktop. ezeep nutzt die Azure-Active-Directory-Richtlinien zur Authentifizierung von Anwender.innen, so dass diese von jedem Ort und jedem Gerät aus drucken können* **Scott Manchester**

**Group Program Manager, Azure Virtual Desktop, Microsoft**

### **Mobile Session Print für Smartphones und Tablets**

Smartphones und Tablets stellen eine besondere Herausforderung dar, insbesondere, wenn diese beim mobilen Arbeiten in Netzwerken, die der IT-Administration unbekannt sind, eingesetzt werden. ezeep Blue unterstützt das spontane Drucken auf bislang unbekannten Druckern, dabei wird auf den Treiberpool in der Cloud gesetzt. Die ezeep Blue App kann vorhandene Drucker identifizieren, die sich im gleichen Netzwerk befinden und auf diesen drucken. Dies ist die Basis für Mobile Session Print.

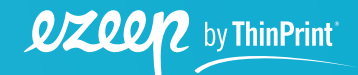

*"*

<span id="page-18-0"></span>Für das Session-Drucken wird die sogenannte Print-Later-Funktion aktiviert: Drucken Anwender.innen aus der Session, so erfolgt die Druckausgabe nicht sofort, sondern wird in der ezeep Blue App zwischengespeichert. Anschließend können die Anwender.innen ihre Druckaufträge auf beliebigen Druckern ausgeben.

#### **Zero-Trust-Drucken – einfach umgesetzt**

Mit der Einführung von Azure Virtual Desktop wird gleichzeitig ein deutlich höheres Maß an Sicherheit erzielt, da lokale Rechner recht einfach von den Unternehmensressourcen getrennt werden können. So ist auch die Umsetzung einer Zero-Trust-Architektur deutlich einfacher möglich. Wird dies angestrebt, ist es sehr ungünstig, wenn allein für das Drucken der Zugriff auf lokale Schnittstellen freigegeben werden muss. Auch hier hilft der ezeep Hub, denn dieser verbindet über eine autorisierte und verschlüsselte Verbindung auch Drucker im Homeoffice mit der ezeep Cloud, so dass ein Zugriff auf den Drucker über die Rechner der Mitarbeiter.innen nicht notwendig ist.

Im Unternehmensnetzwerk erlaubt es ezeep zudem, die Drucker durch Netzwerksegmentierung komplett von dem Anwendernetzwerk zu trennen, so dass ein direkter Zugriff ausgeschlossen ist. Der Zugriff auf Drucker erfolgt ausschließlich autorisiert über die ezeep Cloud.

#### **Pull Printing sorgt für zusätzliche Sicherheit**

Mit ezeeps Pull-Printing-Feature können Unternehmen ihre AVD-Druckumgebung im Handumdrehen zusätzlich absichern und dafür sorgen, dass Ausdrucke immer in die richtigen Hände gelangen: Wenn ein.e Benutzer.in einen Druckauftrag an einen Netzwerkdrucker sendet, wird der Druckauftrag nur dann abgeschlossen, wenn sich der Benutzer über die Smartphone-App am Drucker authentifiziert.

ezeeps Pull Printing lässt sich spielend leicht einrichten: In der übersichtlichen ezeep-Blue-Webkonsole aktiviert der.die Administrator.in mit einem Klick Pull Printing und schaltet einzelne Nutzer.innen oder ganze Gruppen für sicheres Drucken frei. Die ausgewählten Nutzer.innen können dann dank vielfältiger ezeep Blue Druck-Apps von jedem Gerät – ob PC, Mac, Chromebook oder Smartphone – Dateien sicher per Pull Printing ausdrucken. Zur Authentifizierung am Drucker oder Multifunktionsdrucker nutzen sie ihr iOS- oder Android-Gerät. In der App bestätigt der.die Anwender.in den gewünschten Druckjob mit Auslösen und scannt den am Drucker befestigten OR-Code. Damit startet die vertrauliche Druckausgabe.

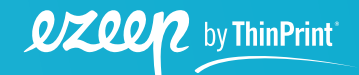

Mit Pull Printing sorgen Unternehmen für höchste Sicherheit bei der Ausgabe sensibler Informationen, da nur autorisierte Benutzer.innen auf sensible und vertrauliche Dokumente zugreifen können. Zudem senkt Pull Printing die Druckkosten und wirkt sich positiv auf die Umweltbilanz aus, da unnötige Druckvorgänge und im Ausgabeschacht zurückgelassene Ausdrucke durch benutzerauthentifiziertes Drucken vermieden werden.

Für die Administrator.innen führt Pull Printing zu einer weiteren deutlichen Vereinfachung, denn Anwender.innen drucken immer in eine Queue mit dem Namen AnyPrinter by ezeep Blue. AnyPrinter deshalb, weil die Anwender.innen sich einen beliebigen Drucker zur Ausgabe aussuchen können. Für die Administrator.innen senkt das den Arbeitsaufwand, da sie keinerlei Drucker– queues mehr verwalten oder zuordnen müssen.

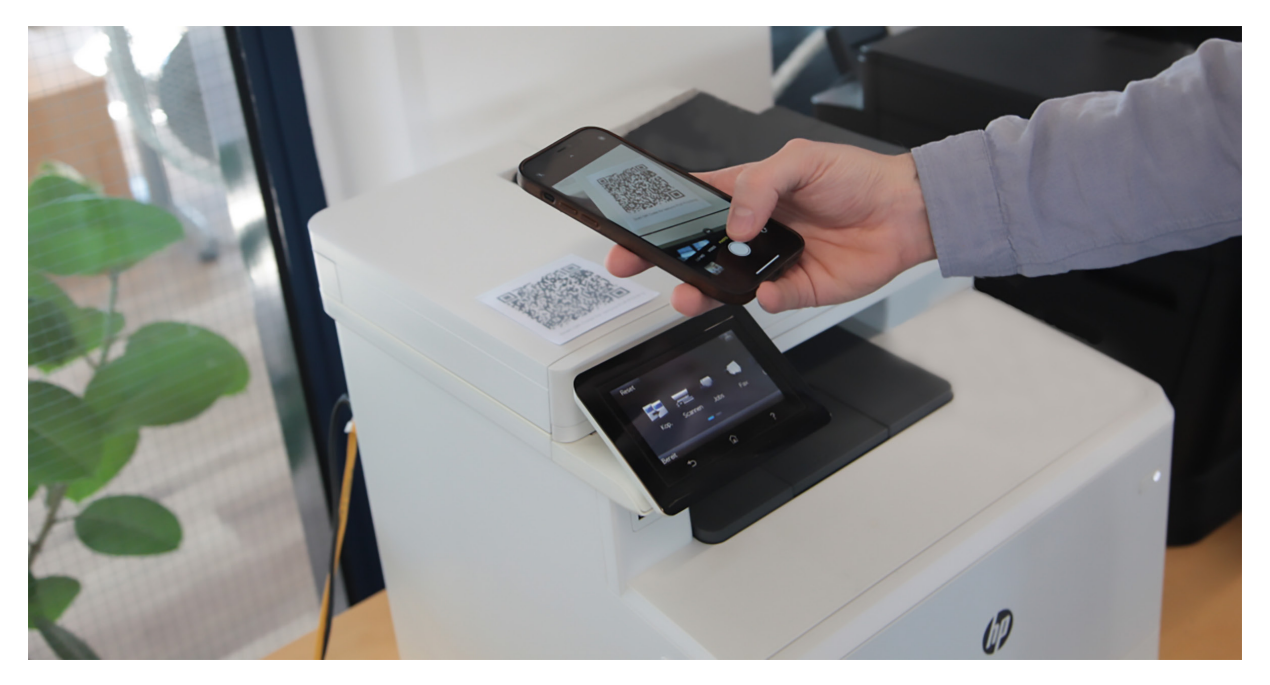

*Sichere Druckausgabe dank Authentifizierung am Drucker*

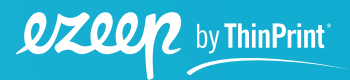

# <span id="page-20-0"></span>**Fazit**

Azure Virtual Desktop hat sich in der modernen Arbeitswelt, in der Menschen flexibel an unterschiedlichen Orten arbeiten, bewährt. Dank der virtuellen Lösung können Anwender.innen überall und auf praktisch jedem Gerät produktiv sein. Damit Anwender.innen jedoch genau so produktiv und flexibel drucken können, bedarf es einer in Azure integrierten Enterprise-Cloud-Printing-Lösung wie ezeep Blue.

ezeep hat in Zusammenarbeit mit Microsoft eine professionelle Azure-basierte Drucklösung entwickelt, um einfaches und sicheres Drucken in allen Azure-Virtual-Desktop-Umgebungen zu gewährleisten. Die Cloud-Lösung ist vollständig ins Azure AD integriert und lässt sich komfortabel über ein Web-Portal verwalten. Da auf den virtuellen Desktops oder Endgeräten keine Druckertreiber mehr benötigt werden, konnte ezeep den Administrationsaufwand für AVD-Druckumgebungen wesentlich verringern.

Dank ezeep Blue drucken Anwender.innen einfach und flexibel mit jedem Gerät und auf jeden Drucker. So sorgt die Lösung dafür, dass die Vorzüge, die Azure Virtual Desktop dem modernen, hybriden Arbeitsplatz bietet, nicht durch umständliches oder funktional eingeschränktes Drucken zunichte gemacht werden.

Die leistungsstarke Drucklösung für Azure Virtual Desktop – ezeep Blue – kann direkt im Azure Marketplace abonniert und kostenlos getestet werden.

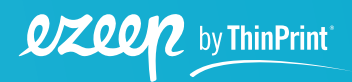